## Minha conta está bloqueada ou Esqueci minha senha Conta Local - IE

**Procedimentos para trocar a senha ou desbloquear a conta de acesso aos micros do Instituto de Economia e impressão na LaserMonoECO.**

**1 Acesse o site: www.eco.unicamp.br/contalocal** 

**ou**

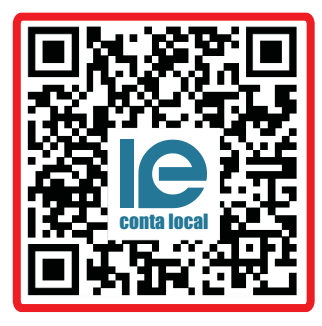

**Leia o QR Code**

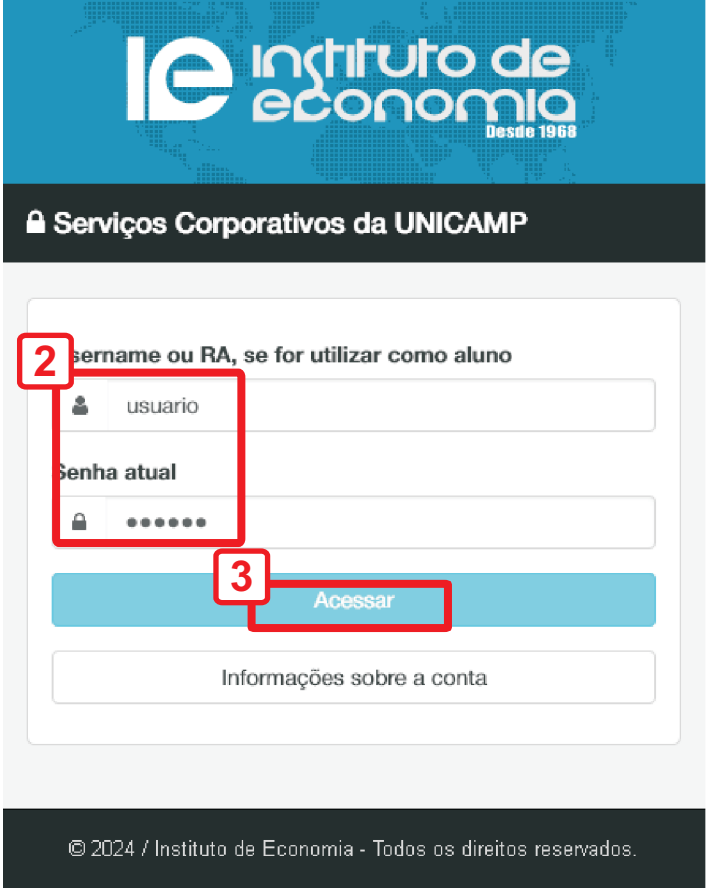

**(Sistemas da Unicamp - SiSe )**

**Digite seu usuário**

**e senha** 

**Toque em Acessar**

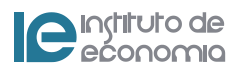

## Minha conta está bloqueada

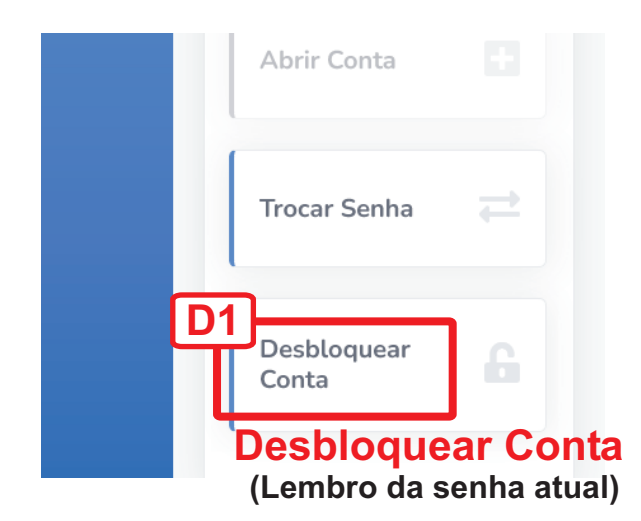

Desbloquear Conta  $\times$ O BLOQUEIO da conta acontece, na maioria das vezes, devido a ERROS DE SENHA no momento do acesso às máquinas do Instituto. Certifique-se de que a SENHA está CORRETA ou efetue a TROCA. The user's account LOCK happens, in most cases, due to WRONG PASSWORD INPUT when logging onto Institute's PC's. Make sure the PASSWORD is CORRECT or change it. **D2** Fechar Desbloquear Conta **Toque em Desbloquear Conta** Sucesso! Conta DESBLOQUEADA com sucesso! Atenção: as operações realizadas neste sistema afetam a CONTA LOCAL, utilizada para acesso às máquinas do<br>Instituto de Economia. A CONTA UNICAMP, utilizada para **D3** aces

**Clique em OK**

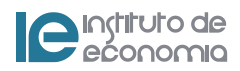

## **Esqueci** minha senha

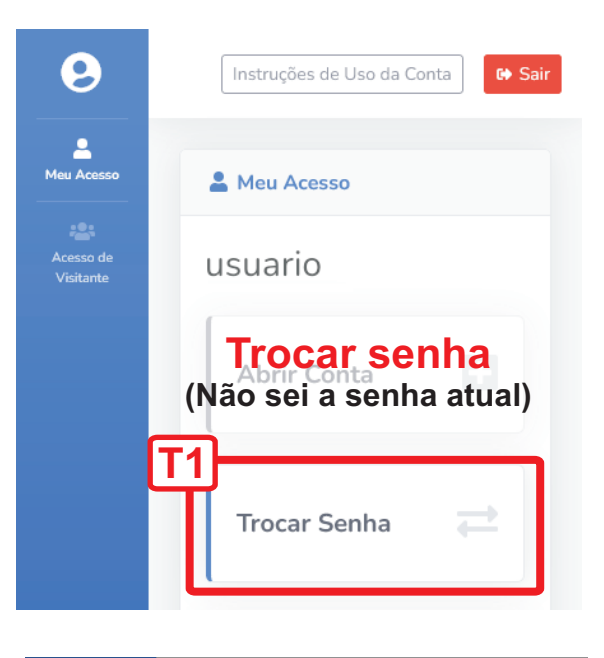

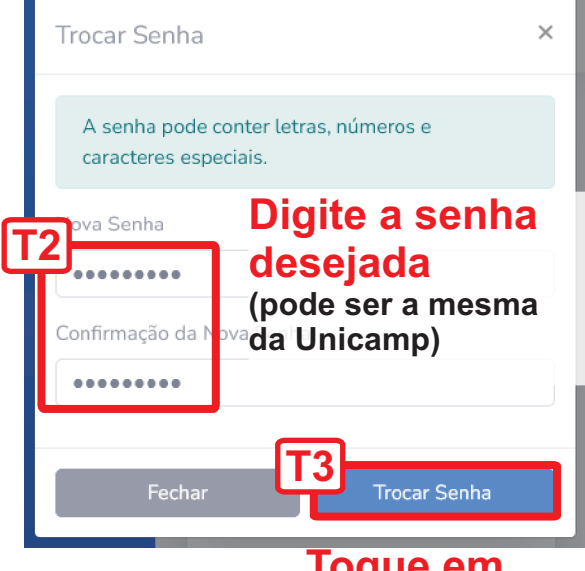

**Toque em Trocar Senha**

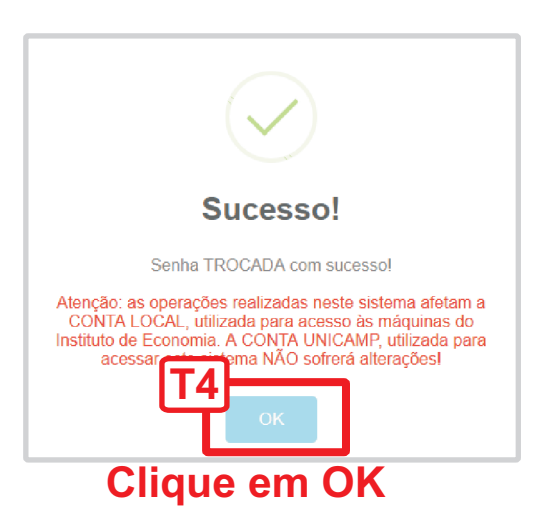

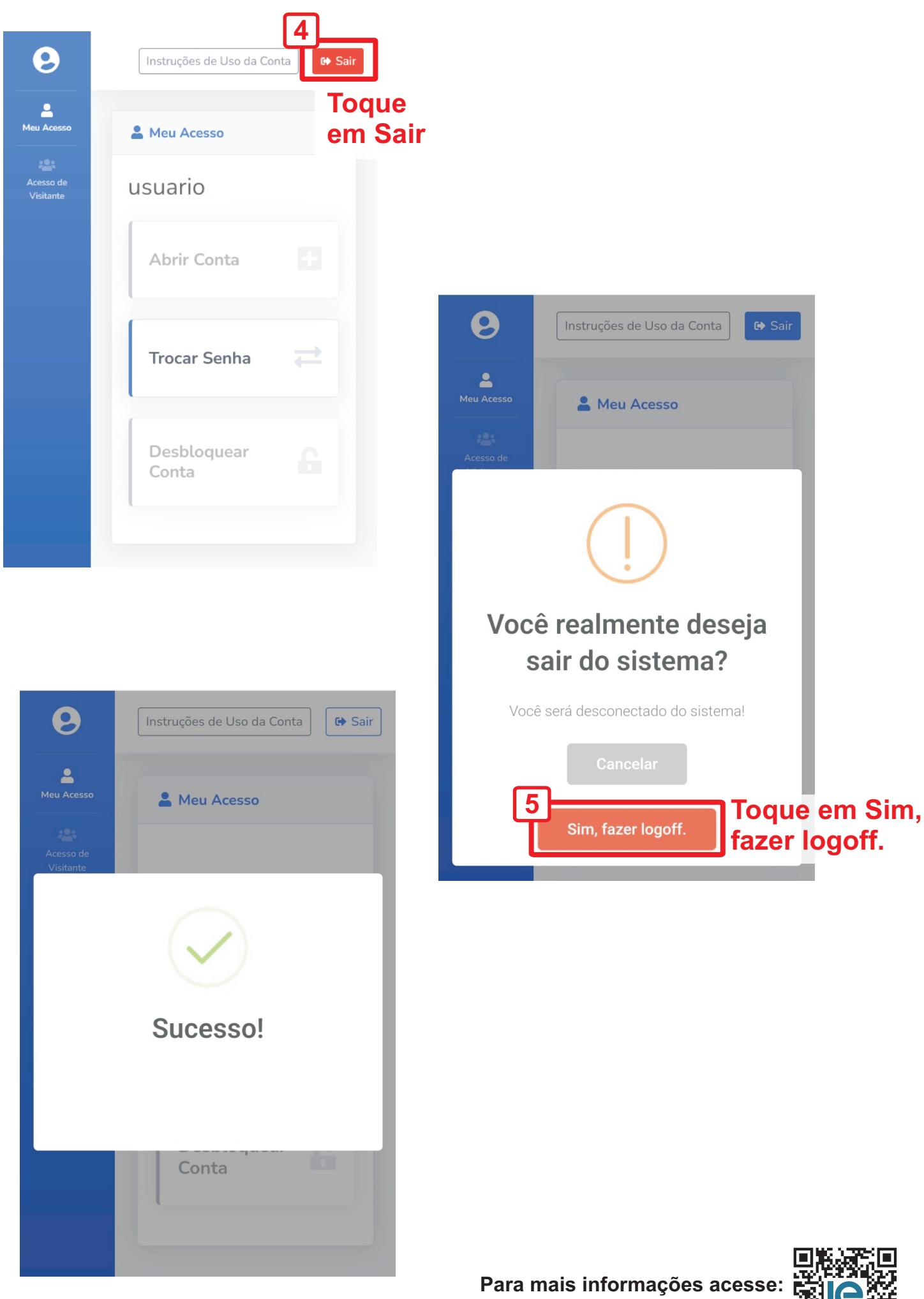

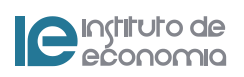

https://www.eco.unicamp.br/informatica/faq

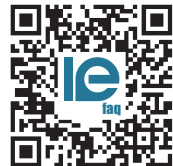